Note: - The instructions and images are specifically for Xilinx ISE WebPACK 14.7 on Windows. Windows 10 is not officially supported. Workarounds are reported: http://www.xilinx.com/support/answers/62380.html

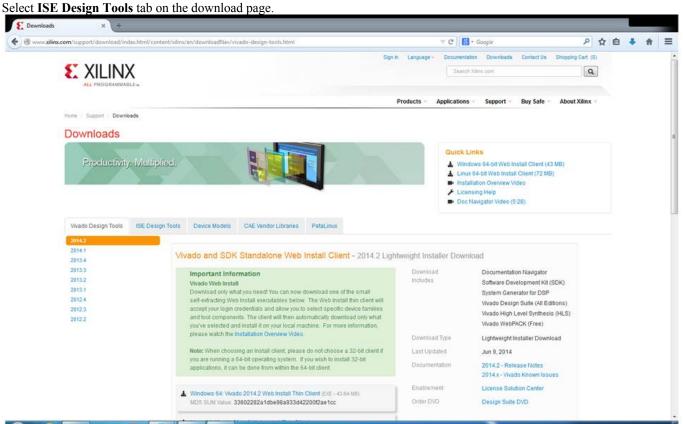

Select version 14.7 and download ISE Design Suite specific to your OS version. Note: -

- 1. The top two options on the ISE Design Tools tab are: Multi-File Download: ISE Design and ISE Design Suite.
- 2. Under ISE Design Suite select the appropriate installer for your operating system:
  - a. Linux: Full Installer for Linux; and
  - b. Windows: Full Installer for Windows.
- 3. The installer files are very large (about 6 GB) hence downloading them will take time (sometimes more than an hour).

| in a subberry subberry serimenti morest                                          | ntml/content/xilinx/en/downloadNav/design-tools.html                                                                                                    | 7 C 8                                                 | + Google                                                                                                    | 👂 合 自 🦊 🍵               |
|----------------------------------------------------------------------------------|----------------------------------------------------------------------------------------------------|-------------------------------------------------------|----------------------------------------------------------------------------------------------------|-------------------------|
|                                                                                  |                                                                                                    | n Language - Documen                                  | ation Downloads Contact Us<br>In Xilna.com                                                                                                    | Shopping Cart (0)       |
|                                                                                  |                                                                                                    | Products Application                                  | s - Support - Buy Safe -                                                                                                    | About Xilinx -          |
| Home : Support : Downloads                                                       |                                                                                                    |                                                       |                                                                                                    |                         |
| Downloads                                                                        |                                                                                                    |                                                       |                                                                                                    |                         |
| Productivity, i<br>Weado Design Tools                                            | SE Design Tools Device Models CAE Vendor Libraries PetaLinux                                                                                                    | ► Ins<br>/ Lio                                        | ux 64-bit Web Install Client (72 MB)<br>alfation Overview Video<br>Insing Help<br>: Navigator Video (5 28)                                                                                                    | k                       |
| Version                                                                          |                                                                                                    |                                                       |                                                                                                    |                         |
| 14.7                                                                             |                                                                                                    |                                                       |                                                                                                    |                         |
| 14.6<br>14.5                                                                     | Multi-File Download: ISE Design - 14.7 Full Product Installation                                                                                                    | n                                                     |                                                                                                    |                         |
| 14.6<br>14.5<br>14.4<br>14.3<br>14.2                                             | Last Updated October 2013<br>With the ISE Design Suite 14.7 release back in October of 2013, ISE has<br>moved into the suistaining phase of its product life cycle. In the future, while                                                                                                    | n<br>Download<br>Indudes                              | ISE Design Suite (All Edition<br>Lab Tools: Standalone Insta<br>Platform Studio and Embedo                                                                                                    | llation                 |
| 146<br>145<br>144<br>143<br>142<br>141<br>134<br>133                             | Last Updated October 2013<br>With the ISE Design Suite 14.7 release back in October of 2013, ISE has                                                                                                    | Download                                              | Lab Tools: Standalone Instal                                                                                                    | llation<br>ded          |
| 146<br>145<br>144<br>143<br>142<br>141<br>134                                    | Last Updated October 2013<br>With the ISE Design Suite 14.7 release back in October of 2013, ISE has<br>moved into the sustaining phase of its product life cycle. In the future, while<br>there are no more planned ISE major releases, Xillinx will continue fra superior<br>technical support and may release periodic updates and patches. Xillinx<br>recommends signing up for "My Aleft" at http://www.xillinx.com/support                                                                                                    | Download                                              | Lab Tools: Standalone Insta<br>Platform Studio and Embedo<br>Development Kit<br>Software Development Kit (S                                                                                                   | llation<br>ded          |
| 146<br>145<br>144<br>143<br>142<br>141<br>134<br>133<br>152<br>131<br>124        | Last Updated October 2013<br>With the ISE Design Suite 14.7 release back in October of 2013, ISE has<br>moved into the sustaining phase of its product life cycle. In the future, while<br>there are no more planned ISE major releases, Xillinx will continue fra superior<br>technical support and may release periodic updates and patches. Xillinx<br>recommends signing up for "My Aleft" at http://www.xillinx.com/support                                                                                                    | Download<br>Includes                                  | Lab Tools: Standalone Insta<br>Platform Studio and Embede<br>Development Kit<br>Software Development Kit (S<br>System Generator for DSP                                                                       | llation<br>ded          |
| 146<br>145<br>144<br>142<br>141<br>134<br>133<br>132<br>131<br>132<br>131        | Last Updated October 2013<br>With the ISE Design Suite 14.7 release back in October of 2013, ISE has<br>moved into the suisfaining phase of its product life cycle. In the future, while<br>there are no more planned ISE major releases, Xilinx will continue its superior<br>technical support and may release periodic updates and patches. Xilinx<br>recommends signing up for "My Arths" at http://www.xilinx.com/support<br>fanswers/18683.htm to keep you informed.                                                                                                    | Download<br>Includes<br>Download Type                 | Lab Tools: Standalone Insta<br>Platform Studio and Embede<br>Development Kit<br>Software Development Kit (S<br>System Generator for DSP<br>Full Product Installation                                          | llation<br>ded          |
| 146<br>145<br>144<br>143<br>142<br>141<br>134<br>133<br>152<br>131<br>124        | Last Updated October 2013<br>With the ISE Design Suite 14.7 release back in October of 2013, ISE has<br>moved into the sustaining phase of its product life cycle. In the future, while<br>there are no more planned ISE major releases, Xilitx WII continue if's superior<br>technical support and mary release pendicity updates and patches. Xilitx<br>recommends signing up for 'By Alerts' at http://www.xilinx.com/support<br>Janswers/19683.htm to keep you informed.<br>All Pfatforms - Split Installer Base Image - File 1/4 (TAR012P - 1.55.08)<br>MOS SUM Value: #078a08aba2b7110fa730c8b15067d6 | Download<br>Includes<br>Download Type<br>Last Updated | Lab Tools: Standalone Instal<br>Platform Studio and Embede<br>Development Kit<br>Software Development Kit (S<br>System Generator for DSP<br>Full Product Installation<br>Oct 23, 2013                         | illation<br>ded<br>SDK) |
| 146<br>146<br>143<br>142<br>141<br>134<br>133<br>152<br>131<br>124<br>123<br>122 | Last Updated October 2013<br>With the ISE Design Suite 14.7 release back in October of 2013, ISE has<br>moved into the sustaining phase of the product the cycle. In the future, while<br>there are no more planned ISE major releases, Xilinx will continue it is superior<br>technical support and may release periodic updates and patches. Xilinx<br>recommends signing up for 'by Akrith' at http://www.xilinx.com/support<br>/answers/18683.htm to keep you informed.<br>All Platforms - Split Installer Base Image - File 1/4 (TAR0229 - 1.85.08)                                                    | Download<br>Includes<br>Download Type<br>Last Updated | Lab Tools: Standalone Instal<br>Platform Studio and Embedo<br>Development Kit<br>Software Development Kit (S<br>System Generator for DSP<br>Full Product Installation<br>Oct 23, 2013<br>14.7 - Release Notes | illation<br>ded<br>SDK) |

Sign in to download the file, create a User ID if needed. Depending on your internet speed you can either download Xilinx ISE as a single .tar file or multiple .tar files. Here we assume that we have downloaded the single .tar file for Windows.

| <b>£</b> XILINX                 |                                       | Sign in         | Language -  | Documentation Dov |                                                                                                    | Shopping Cart (0)                           |  |  |  |
|---------------------------------|---------------------------------------|-----------------|-------------|-------------------|----------------------------------------------------------------------------------------------------|---------------------------------------------|--|--|--|
| ALL PROGRAMMABLE -              |                                       |                 | Product     | s Applications    | Support Buy                                                                                                    | About Xilinx                                |  |  |  |
| Sign in to Down                 | load File                             |                 |             |                   |                                                                                                    |                                             |  |  |  |
| User ID                         |                                       |                 |             |                   | Why register?<br>Get easy access to all<br>needs when you regist                                                                                                    |                                             |  |  |  |
| Password                        | Forgot your password?                 | jn In           |             |                   | <ul> <li>Sign up for product</li> <li>Join Xilinx support</li> <li>Download software</li> <li>Order products and</li> <li>Get technical help</li> <li>Gain access to spe</li> </ul> | orums<br>and tools<br>tools<br>cial content |  |  |  |
| Note: Winx employees should     | I Sign In using their Xitinx ID and p | answord.        |             |                   | Register for training     Create Account                                                                                                    | and events                                  |  |  |  |
| @ Copyright 2014 Xiinx Inc.   1 | rivacy   Trademarka   Legal   Sé      | enap   Feedback | Confrict Us |                   | <b>6</b> 8                                                                                                    |                                             |  |  |  |

Extract the .tar archive using 7-Zip or WinRAR, here we use 7-Zip. Select the Xilinx ISE .tar archive, right-click and under 7-Zip select "Extract to "Xilinx\_ISE..." folder.

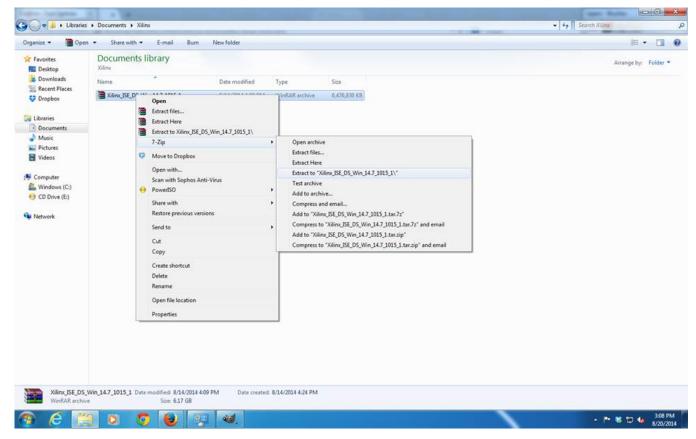

Right click on the "xsetup.exe" file in the folder to which the archive was extracted and select "Run as administrator".

Note: -Installation requires between 17 – 20 GB of disk space and takes time (again, sometimes more than an hour).

|                                                                                                    | Name<br>j xine<br>bin<br>con<br>data<br>edk<br>j idat                                                                                                    | Move to Dropbox<br>Scan with Sophos Anti-Virus<br>PowerISO<br>Share with<br>Add to archive<br>Add to "xsetup.rar"          | <ul> <li>ied</li> <li>3:22 PM</li> <li>3:23 PM</li> <li>3:22 PM</li> <li>3:23 PM</li> <li>3:23 PM</li> </ul> | Type S<br>File folder<br>File folder<br>File folder | äze    | Arrange by: Folder   |
|----------------------------------------------------------------------------------------------------|----------------------------------------------------------------------------------------------------|----------------------------------------------------------------------------------------------------|----------------------------------------------------------------------------------------------------|-----------------------------------------------------|--------|----------------------|
|                                                                                                    | Docu<br>Xilinx_1s<br>3 xine<br>3 bin<br>3 con<br>3 data<br>3 edk<br>3 idat                                                                                                    | 7-Zip<br>Move to Dropbox<br>Scan with Sophos Anti-Virus<br>PowerISO<br>Share with<br>Add to archive<br>Add to "xsetup.rar" | Fied<br>3:22 PM<br>3:23 PM<br>3:22 PM                                                                        | File folder<br>File folder                          | ize    |                      |
|                                                                                                    | Xilinx_IS<br>Name<br>xine<br>xine                                                                                                    | Move to Dropbox<br>Scan with Sophos Anti-Virus<br>PowerISO<br>Share with<br>Add to archive<br>Add to "xsetup.rar"          | <ul> <li>B:22 PM</li> <li>B:23 PM</li> <li>B:22 PM</li> </ul>                                                | File folder<br>File folder                          | ize    | Arrange by: Folder   |
| Covinioads Covinioads | Name<br>j xine<br>bin<br>con<br>data<br>edk<br>j idat                                                                                                    | Scan with Sophos Anti-Virus<br>PowerISO<br>Share with<br>Add to archive<br>Add to "xsetup.rar"                             | <ul> <li>B:22 PM</li> <li>B:23 PM</li> <li>B:22 PM</li> </ul>                                                | File folder<br>File folder                          | ize    | and go of the second |
| Recent Places  Dropbox  Libraries  Documents  Documents  Pictures  Videos                                                                                                    | ↓ xine ↓ bin ↓ con ↓ data ↓ edk ↓ idat                                                                                                    | PowerISO<br>Share with<br>Add to archive<br>Add to "xsetup.rar"                                                            | <ul> <li>B:22 PM</li> <li>B:23 PM</li> <li>B:22 PM</li> </ul>                                                | File folder<br>File folder                          | ize    |                      |
| Dropbox     Libraries     Documents     Music     Pictures     Videos                                                                                                    | Ji xine<br>bin<br>con<br>data<br>edk                                                                                                    | Share with<br>Add to archive<br>Add to "xsetup.rar"                                                                        | 8:22 PM<br>8:23 PM<br>8:22 PM                                                                                | File folder                                         |        |                      |
| Chopbox  Libraries  Documents  Music  Pictures  Videos                                                                                                    | idat                                                                                                    | Add to archive<br>Add to "xsetup.rar"                                                                                      | <ul> <li>B:23 PM</li> <li>B:22 PM</li> </ul>                                                                 | File folder                                         |        |                      |
| Libraries Documents Music Pictures Videos                                                                                                    | ) con () data () data | Add to "xsetup.rar"                                                                                                    | 3:22 PM                                                                                                    |                                                     |        |                      |
| Documents Music Pictures Videos                                                                                                    | 🗼 edk 🚞                                                                                                    |                                                                                                    | 2.22 014                                                                                                    |                                                     |        |                      |
| Music  Pictures  Videos                                                                                                    | 퉬 idat 📜                                                                                                    | Compress and email                                                                                                    | P(25 P/M                                                                                                    | File folder                                         |        |                      |
| Pictures     Videos                                                                                                    |                                                                                                    |                                                                                                    | 3:27 PM                                                                                                    | File folder                                         |        |                      |
| Videos                                                                                                    |                                                                                                    | Compress to "xsetup.rar" and email                                                                                         | 3:27 PM                                                                                                    | File folder                                         |        |                      |
|                                                                                                    | 🌡 ise                                                                                                    | Restore previous versions                                                                                                  | 3:23 PM                                                                                                    | File folder                                         |        |                      |
|                                                                                                    | 🍌 labt                                                                                                    | Send to                                                                                                    | B:22 PM                                                                                                    | File folder                                         |        |                      |
|                                                                                                    | 퉬 Mic                                                                                                    |                                                                                                    | 3:22 PM                                                                                                    | File folder                                         |        |                      |
|                                                                                                    | 퉬 Mic                                                                                                    | Cut                                                                                                    | 3:22 PM                                                                                                    | File folder                                         |        |                      |
|                                                                                                    | 🌲 msg                                                                                                    | Сору                                                                                                    | 3:23 PM                                                                                                    | File folder                                         |        |                      |
|                                                                                                    | 🍌 plar                                                                                                    | Create shortcut                                                                                                    | 3:23 PM                                                                                                    | File folder                                         |        |                      |
|                                                                                                    | 🍌 plar                                                                                                    | Delete                                                                                                    | 3:22 PM                                                                                                    | File folder                                         |        |                      |
|                                                                                                    | 🌲 sysc<br>🎍 wet                                                                                                    | Rename                                                                                                    | 3:27 PM<br>3:22 PM                                                                                           | File folder<br>File folder                          |        |                      |
|                                                                                                    | aute                                                                                                    | Open file location                                                                                                    | 2:47 PM                                                                                                    | Setup Information                                   | 1 KB   |                      |
|                                                                                                    | E xinf                                                                                                    |                                                                                                    | 2:50 PM                                                                                                    | Application                                         | 741 KB |                      |
|                                                                                                    | E xsetup                                                                                                    | Properties                                                                                                    |                                                                                                    | Application                                         | 748 KB |                      |
|                                                                                                    |                                                                                                    |                                                                                                    |                                                                                                    |                                                     |        |                      |
| xsetup Date n<br>Application                                                                                                    | modified: 10/<br>Size: 747                                                                                                    | 13/2013 2:50 PM Date created: 8/20/2<br>KB                                                                                 | 014 3:27 PM                                                                                                  |                                                     |        | <br>- ▶ ¥ □ • 334 i  |

Provide administrator password, if needed.

Click on "Next" to start installation.

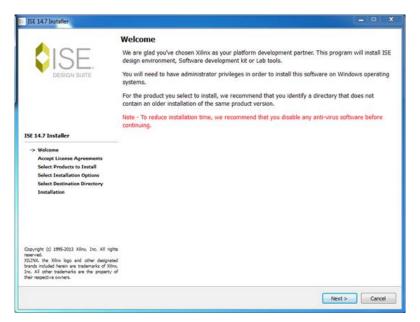

Accept the license agreement and click "Next" to continue.

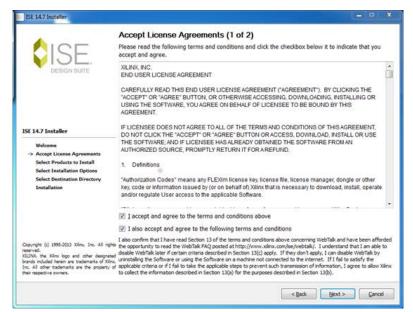

Accept the second part of license agreement and click "Next" to continue.

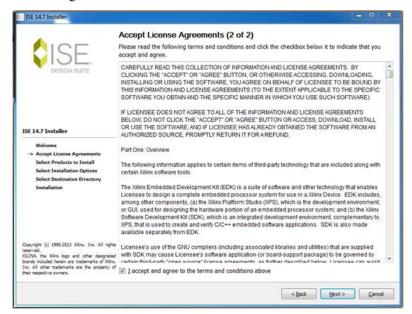

Select the products to install and click "Next". If you want to use the free edition select "ISE WebPACK" under editions, the other editions require a paid license or install the software as a 30-day trial edition.

| ISE 14.7 Installer                                                                                                    | - • ×                                                                                                    |
|----------------------------------------------------------------------------------------------------|----------------------------------------------------------------------------------------------------|
|                                                                                                    | Select Products to Install                                                                                                    |
| EISE.                                                                                                    | Edition List     ISE WebPACK     ISE Design Suite Logic Edition     ISE Design Suite Embedded Edition     ISE Design Suite DSP Edition     ISE Design Suite System Edition     Lab Tools - Standalone Installation                                                                                                    |
| ISE 14.7 Installer                                                                                                    |                                                                                                    |
| Welcome<br>Accept License Agreements<br>-> Select Products to Install<br>Select Installation Options<br>Select Installation<br>Installation                                                                                              | Disk Space Required : 17480 M8 Description of ISE WebPACK ISE WebPACK contains the most important tools you need for designing CPLDs and small to medium-sized PFGAs. Includes: ISE Design Tools (w/reduced device support), PlanAhead, Connectivity DSP IP. ChipScope Pro and The Embedded Development Rit will also be installed with WebPACK but are licensed separately (not included in a WebPACK license file). |
| Copyright (c) 1995-2013 Xilm, Inc. All rights<br>reserved.<br>XILTNX, the Xilmx logo and other designated<br>brands included herein are trademarks of Xilm,<br>Inc. All other trademarks are the property of<br>their respective owners. |                                                                                                    |
|                                                                                                    | < gadk (gext > Cancel                                                                                                    |

Select installation options and click "Next". You can go with the default selections.

| Select Installation Options                                                                                                    |                                                                                                    |
|----------------------------------------------------------------------------------------------------|----------------------------------------------------------------------------------------------------|
| Select the desired installation options below. Selection of these opt<br>programs being run at the conclusion of the installation process. | tions may result in additional                                                                                                    |
| 🗵 Use multiple CPU cores for faster installation                                                                                           |                                                                                                    |
| Enabling this option will speed up installation but may slow down other active ap                                                          | plications.                                                                                                    |
| Z Acquire or Manage a License Key                                                                                                    |                                                                                                    |
| Install WinPCap for Ethernet Hardware Co-simulation                                                                                        |                                                                                                    |
|                                                                                                    |                                                                                                    |
| Enable webtaik to send software, IP and device usage statist                                                                               | ics to Allina (Always inabled for W                                                                                                    |
|                                                                                                    |                                                                                                    |
|                                                                                                    |                                                                                                    |
|                                                                                                    |                                                                                                    |
| 1400                                                                                                    |                                                                                                    |
|                                                                                                    | Select/Deselect A                                                                                                    |
| Description of Acquire or Manage a License Key                                                                                             |                                                                                                    |
| Mart Villey applications now enquire a lisense law file in order to                                                                        | nue. Within colorition in apphlad                                                                                                    |
| the Xilinx License Configuration Manager will be opened in orde<br>a new license file or in managing an existing license file. If this     | r to assist you either in acquiring<br>is your first time using Xilinx ISE                                                                                                    |
|                                                                                                    |                                                                                                    |
|                                                                                                    | Select the desired installation options below. Selection of these opt<br>programs being run at the conclusion of the installation process.<br><b>Use multiple CPU cores for faster installation</b><br>Enabling this option will speed up installation but may slow down other active as<br><b>Constall</b> WinPCap for Ethernet Hardware Co-simulation<br><b>Install WinPCap for Ethernet Hardware Co-simulation</b><br><b>Install Cable Drivers</b><br><b>Enable WebTalk to send ontware.</b> IP and device usage statist<br><b>enable WebTalk to send ontware.</b> IP and device usage statist<br><b>enable WebTalk to send ontware.</b> IP and device usage statist<br><b>enable WebTalk to send ontware.</b> IP and device usage statist<br><b>m</b><br><b>Description of Acquire or Manage a License Key</b><br><b>Most Xilinx applications now require a license key file in order to<br/>the Xilinx License Configuration Manager will be opened in order<br/>a new license file or in managing an existing license file. If this is<br/>Design Sule 14.7, it is highly recommended that you use this ap<br/>your license file.</b> |

Select the location of the installation folder, you can either use the default "Destination Folder" or select another one and click "Next". You can keep the other options that are selected by default.

| A                                                                                                    | Select Destination                             | Directory                                 |                               |  |  |
|----------------------------------------------------------------------------------------------------|------------------------------------------------|-------------------------------------------|-------------------------------|--|--|
| SISE                                                                                                    | Select the directory where                     | you want the software installed.          |                               |  |  |
| DESIGN SUITE                                                                                                    | C:\Xilinx                                      |                                           | Browse                        |  |  |
|                                                                                                    | Install location(s) :<br>C:\Xilinx\14.7\ISE_DS |                                           |                               |  |  |
|                                                                                                    | Disk Space Required :                          | 17480 MB                                  |                               |  |  |
|                                                                                                    | Disk Space Available :                         | 46582 MB                                  |                               |  |  |
| SE 14.7 Installer                                                                                                    |                                                |                                           |                               |  |  |
| Welcome<br>Accept License Apreements                                                                                                    |                                                |                                           |                               |  |  |
| Select Products to Install<br>Select Installation Options                                                                                                    | Create Start Menu and                          | Desktop Icons                             |                               |  |  |
| -> Select Destination Directory                                                                                                    | Select a Program Folder                        |                                           |                               |  |  |
| Installation                                                                                                    | This name will appear in t                     | he Start Menu > Programs list.            |                               |  |  |
|                                                                                                    | Xilinx Design Tools                            |                                           |                               |  |  |
|                                                                                                    | Tool preferences and fi                        | le association                            |                               |  |  |
|                                                                                                    | Import tool preferences from pr                | evious version and change project file as | sociation to ISE WebPACK 14.7 |  |  |
| Copyright (c) 1995-2013 Xilmu, Inc. All ris<br>eserved.<br>ILLINX, the Xilmu logo and other designa<br>rands included herein are trademarks of XI<br>or. All other trademarks are the property<br>heir respective owners. | ted<br>Inv.                                    |                                           |                               |  |  |

Click "Install" to continue with the installation process.

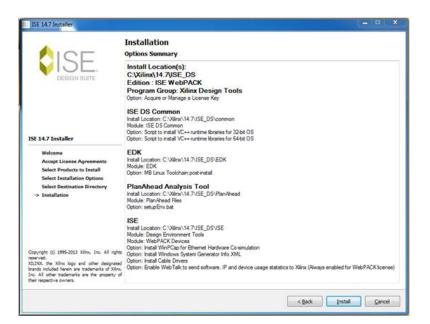

During installation, if, Microsoft Visual C++ Redistributable Setup window pops up click "Next" to continue.

**Note:** - Many different tools use Microsoft Visual C++ Redistributables. Hence if these redistributables exist on your PC then Xilinx ISE will ask you to install these.

| 1 | Microsoft Visual C = + 2008 Redistributable Setup             | 0         | - X    |  |
|---|---------------------------------------------------------------|-----------|--------|--|
|   | Welcome to Microsoft Visual C++ 2008<br>Redistributable Setup |           |        |  |
|   | This wizard will guide you through the installation process.  |           |        |  |
|   |                                                               |           |        |  |
|   |                                                               |           |        |  |
|   |                                                               |           |        |  |
|   |                                                               |           |        |  |
|   |                                                               |           |        |  |
|   |                                                               |           |        |  |
|   |                                                               |           |        |  |
|   |                                                               |           |        |  |
|   |                                                               | Next > Ca | ncel   |  |
|   |                                                               | Gevr >    | auer - |  |

Accept the license terms and click "Next" to continue.

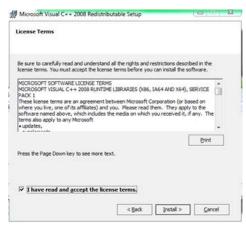

Click "Finish" to complete Microsoft Visual C++ Redistributable Setup.

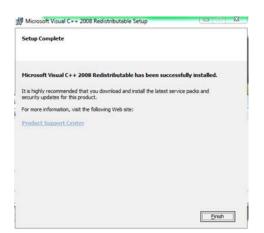

During installation, if, WinPcap setup installer window pops up click "Next" to continue.

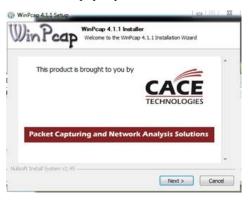

Click "Next" to continue.

| Welcome to the WinPcap 4.1.1<br>Setup Wizard                                                                                                    |
|----------------------------------------------------------------------------------------------------|
| This Wizard will guide you through the entire WinPcap<br>installation.<br>For more information or support, please visit the WinPcap<br>home page. |
| http://www.winpcap.org                                                                                                    |
|                                                                                                    |
|                                                                                                    |
|                                                                                                    |
|                                                                                                    |

Click "I Agree" to accept the license agreement and continue with the installation.

| Press Pag                | e Down to see th                          | e rest of the agree                         | ement.            |                                                                               |         |
|--------------------------|-------------------------------------------|---------------------------------------------|-------------------|-------------------------------------------------------------------------------|---------|
| Copyright                |                                           | NetGroup, Politec<br>CACE Technologie       |                   |                                                                               | â       |
|                          |                                           | ource and binary f<br>e following condition |                   | hout modification, an                                                         | e       |
| conditions<br>2. Redistr | s and the followin<br>ributions in binary | g disclaimer.<br>form must reprod           | luce the above o  | right notice, this list o<br>pyright notice, this i<br>ind/or other materials | ist of  |
| If you acc               | ept the terms of                          | the agreement, d                            | ck I Agree to cor | tinue. You must acce                                                          | ept the |

Click "Install" to install the drivers. After the drivers are installed, on the popup window click "Finish" to complete the driver installation.

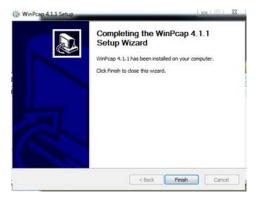

Disconnect any Xilinx boards and cables, if connected, and click "OK" to continue.

| lease disconnect all Xilinx Platform (<br>ables from this system before contin | Cable USB or Evaluation Platform JTAG |
|--------------------------------------------------------------------------------|---------------------------------------|
|                                                                                | ising.                                |

Click "Install" to install device software from Jungo.

| 1 | Windows Security Would you like to install this device software?                                                                  |
|---|----------------------------------------------------------------------------------------------------|
| • | Name: Jungo<br>Publisher: Jungo LTD                                                                                               |
|   | Always trust software from "Jungo LTD". Install Don't Install                                                                     |
| 1 | You should only install driver software from publishers you trust. How can j     decide which device software is safe to install? |

Click "Install" to install device software from Xilinx.

| W  | indows Security                            |          | ×                         |
|----|--------------------------------------------|----------|---------------------------|
| Wo | ould you like to install this devic        | e softwa | re?                       |
|    | Name: Xilinx, Inc.<br>Publisher: Xilinx    |          |                           |
| 23 | Always trust software from "Xilinx".       | Install  | Don't Install             |
| ۲  | You should only install driver software fr |          | ers you trust. <u>How</u> |

Finish installation by clicking "Finish".

Note: -You can use Xilinx ISE with the default environment variables. But, if interested you can set environment variables, ex. Home directory, by changing settings in the .bat file located inside the installation directory. If the installation directory is C:\Xilinx and the version was 14.7 then the .bat files are located at C:\Xilinx\14.7\ISE\_DS. If using 64-bit OS modify settings64.bat and if using 32-bit OS modify settings32.bat files respectively. Xilinx ISE can be used with the default setting in the settings batch file. Make changes to the .bat file only if you know what you are doing. We will not be able to help if you have any issues.

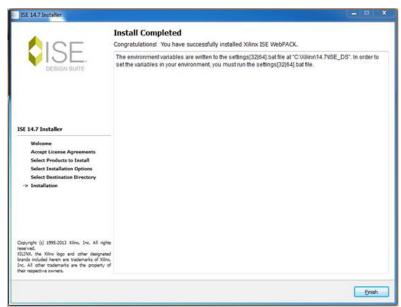

Select "Get Free Vivado/ISE WebPACK License" under the "Acquire a License" tab in the Xilinx License Configuration Manager window that pops up and click "Next" to continue.

| cquire a License                                                                 | Manage Licenses                                                           | Borrow/Restore Licenses                                                                                                    | Return Licenses                                                             | Internet Settings                                                                                                    |                                                                          |
|----------------------------------------------------------------------------------|---------------------------------------------------------------------------|----------------------------------------------------------------------------------------------------|-----------------------------------------------------------------------------|----------------------------------------------------------------------------------------------------|--------------------------------------------------------------------------|
| Select one of the                                                                |                                                                           |                                                                                                    |                                                                             |                                                                                                    |                                                                          |
|                                                                                  | 30 Day Trial (No Bitstre                                                  | (me                                                                                                    |                                                                             |                                                                                                    |                                                                          |
|                                                                                  | do/ISE WebPack Licen                                                      |                                                                                                    |                                                                             |                                                                                                    |                                                                          |
| Start 30 Day                                                                     |                                                                           |                                                                                                    |                                                                             |                                                                                                    |                                                                          |
| Get My Purch                                                                     |                                                                           |                                                                                                    |                                                                             |                                                                                                    |                                                                          |
| C Locate Existin                                                                 |                                                                           |                                                                                                    |                                                                             |                                                                                                    |                                                                          |
| Description of the                                                               | above selected option                                                     |                                                                                                    |                                                                             |                                                                                                    |                                                                          |
| for Vivado/ISE W<br>the license. For r<br>Note: WebTalk is<br>license. If a desi | lebPack. Once your lio<br>nore information on Vi-<br>always enabled for W | ense file is generated, the "Ma<br>vado/ISE WebPack, including s<br>ebPACK users. WebTalk ignore<br>ntained in WebPACK and a We | nage Xilinx Licenses" t<br>upported devices and<br>ts user and install pref | n to the XIIIXx website where y<br>ab will open to manually you to co<br>applications, please visit tww.<br>renner when a bittoem is gen<br>bible, the WebPACC locnse will a | onfigure your system to use<br>xilinx.com.<br>herated using the WebPACK. |
|                                                                                  |                                                                           |                                                                                                    |                                                                             |                                                                                                    |                                                                          |

**NOTE:** - Xilinx might change the description of the products for which licenses are generated. If "Get Free Vivado/ISE WebPACK License" is not listed under options, search for a product whose name includes the terms "Free", "ISE" and "WebPACK".

Click "Connect Now" on the popup window with the System Information.

| Local System Information         |              |
|----------------------------------|--------------|
| Hostname:                        | HSP-PC12-008 |
| Network Interface Card (NIC) ID: | 1803733039da |
| C: Drive Serial Number:          | c8a5c810     |
| FLEXID Dongle ID:                |              |

This should open the licensing site at Xilinx, and "Manage Licenses" tab in "Xilinx License Configuration Manager".

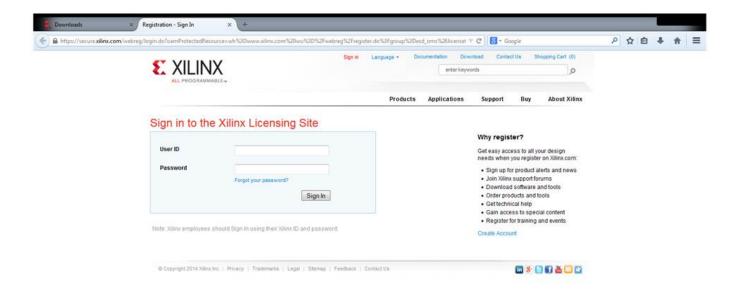

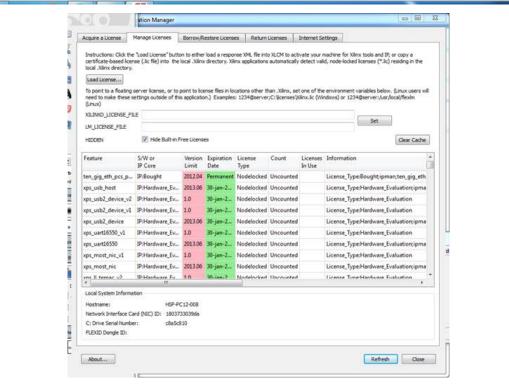

Sign in to the Xilinx Licensing site, if needed. In the Xilinx Product Licensing webpage under the "Create New Licenses" tab select "ISE WebPACK License" and click Generate Node-Locked License.

| Cownloads                                                                                                    | × E Xilinc Software and IP Lice × +                                                                                                    |                                                     |            |                |            |                  |        |   |     |   |
|----------------------------------------------------------------------------------------------------|----------------------------------------------------------------------------------------------------|-----------------------------------------------------|------------|----------------|------------|------------------|--------|---|-----|---|
| ①      ①      ①     ①     ①     ①     ①     ①     ①     ①     ①     ①     ①     ①     ①     ①     ①     ①     ①     ①     ①     ①     ①     ①     ①     ①     ①     ①     ①     ①     ①     ①     ①     ①     ①     ①     ①     ①     ①     ①     ①     ①     ①     ①     ①     ①     ①     ①     ①     ①     ①     ①     ①     ①     ①     ①     ①     ①     ①     ①     ①     ①     ①     ①     ①     ①     ①     ①     ①     ①     ①     ①     ①     ①     ①     ①     ①     ①     ①     ①     ①     ①     ①     ①     ①     ①     ①     ①     ①     ①     ①     ①     ①     ①     ①     ①     ①     ①     ①     ①     ①     ①     ①     ①     ①     ①     ①     ①     ①     ①     ①     ①     ①     ①     ①     ①     ①     ①     ①     ①     ①     ①     ①     ①     ①     ①     ①     ①     ①     ①     ①     ①     ①     ①     ①     ①     ①     ①     ①     ①     ①     ①     ①     ①     ①      ①     ①     ①     ①     ①     ①      ①      ①      ①      ①      ①      ①      ①      ①      ①      ①      ①      ①      ①      ①      ①      ①      ①      ①      ①      ①      ①      ①      ①      ①      ①      ①      ①      ①      ①      ①      ①      ①      ①      ①      ①      ①      ①      ①      ①      ①      ①      ①      ①      ①      ①      ①      ①      ①      ①      ①      ①      ①      ①      ①      ①      ①      ①      ①      ①      ①      ①      ①      ①      ①      ①      ①      ①      ①      ①      ①      ①      ①      ①      ①      ①      ①      ①      ①      ①      ①      ①      ①      ①      ①      ①      ①      ①      ①      ①      ①      ①      ①      ①      ①      ①      ①      ①      ①      ①      ①      ①      ①      ①      ①      ①      ①      ①      ①      ①      ①      ①      ①      ①      ①      ①      ①      ①      ①      ①      ①      ①      ①      ①      ①      ①      ①      ①      ①      ①      ①      ①      ①      ①      ①      ①      ①      ①      ①      ①      ①      ①      ①      ①      ①      ①      ①      ①      ①      ①      ①      ①      ①      ①      ①      ①      ①      ①      ①      ①      ①      ①      ① | itlenow.com/AcrossUser/main.gsp?licenseType=2&product=0451108&tab=&uuid=&                                                                                      |                                                     |            |                | S = Google |                  | م<br>م | 2 | 5 + | Ĥ |
|                                                                                                    |                                                                                                    | Wy Account   Sign Out                               | Language * | Documentation  | enter keyw |                  |        |   |     |   |
|                                                                                                    |                                                                                                    | Products                                            | Applicatio | ns Supp        | ort Bu     | y About Xilinx   |        |   |     |   |
|                                                                                                    | Home: Susced: Product Licensing Create New<br>Product Licensing Licenses                                                                                       | Manage                                              |            |                |            |                  |        |   |     |   |
|                                                                                                    | Create New Licenses Manage Licenses Legacy Licensing                                                                                                    | Licenses                                            |            |                |            | 🚺 Help           |        |   |     |   |
|                                                                                                    | Hare a Voucher to Redeem? ()<br>enter voucher code Redeem New.                                                                                                 |                                                     |            | to Charge core | s catalog  | Search Now       |        |   |     |   |
|                                                                                                    | Create a New License File<br>Create a new license file by making your product selections from the table                                                        | below 7                                             |            |                |            |                  |        |   |     |   |
|                                                                                                    | Certificate Based Licenses                                                                                                    | Туре                                                | License    | Available      | Status     | Subscription     |        |   |     |   |
|                                                                                                    |                                                                                                    |                                                     |            | Seats          |            | End Date         |        |   |     |   |
|                                                                                                    | EE WebPACK License     PrtsLinux Tools License                                                                                                    | Certificate - No Charge<br>Certificate - Evaluation | Node       | 1/1            | Current    | None<br>365 days |        |   |     |   |
|                                                                                                    | Vivado HLS Evaluation License                                                                                                    | Certificate - Evaluation                            | Node       | 1/1            | Current    | 30 days          |        |   |     |   |
|                                                                                                    |                                                                                                    | List of                                             |            |                |            |                  |        |   |     |   |
|                                                                                                    |                                                                                                    | Produ                                               | cts        |                |            |                  |        |   |     |   |
|                                                                                                    | Generate Node-Locked License                                                                                                    |                                                     |            |                |            |                  |        |   |     |   |
|                                                                                                    | Activation Based Licenses                                                                                                    |                                                     |            |                |            |                  |        |   |     |   |
|                                                                                                    | Important Information<br>The advision licensing section below is disabled either because V<br>Advision Request ID has already been used to generate a license. |                                                     |            |                |            | se the           |        |   |     |   |

**NOTE: -** Xilinx might change the description of the products for which licenses are generated. If "ISE WebPACK License" is not listed under products, search for a product whose name includes the terms "ISE" and "WebPACK".

On the popup window click "Next"

| <ul> <li>D A https://xilino.ent</li> </ul> | titlenow.com/AcrossUser/main.gsp?licenseType | = 28 products 04               | 511088tab=8tuuid=8t                          |                   |                    |                          | • C 🗧 🗧 •          | Google |                          | م | ☆ 🛍 | • | A | = |
|--------------------------------------------|----------------------------------------------|--------------------------------|----------------------------------------------|-------------------|--------------------|--------------------------|--------------------|--------|--------------------------|---|-----|---|---|---|
|                                            | <b>£</b> XILINX                              |                                |                                              | My Account   Sign | Out Longs          | age - Doo                | comentation        | Downlo |                          |   |     |   |   |   |
|                                            | ALL PROGRAMMABLE.                            | Generate No<br>Fields marked v | de License<br>ith an asterisk * are required | i.,               |                    |                          |                    | Buy    | About Xilimx             |   |     |   |   |   |
|                                            | Home : Support : Product Licensin            | 1 PRODUC                       | T SELECTION                                  |                   |                    |                          |                    |        |                          |   |     |   |   |   |
|                                            | Product Licensin                             | Product<br>Selections *        | Product                                      | Туре              | Available<br>Seats | Subscription<br>End Date | Requested<br>Seats |        |                          |   |     |   |   |   |
|                                            |                                              |                                | ISE WebPACK License                          | No Charge         | 1/1                | None                     | 3                  |        | 🛞 Help                   |   |     |   |   |   |
|                                            | Create New Licenses Mana                     |                                |                                              |                   |                    |                          |                    |        |                          |   |     |   |   |   |
|                                            | Have a Voucher to Rede                       |                                |                                              |                   |                    |                          |                    |        |                          |   |     |   |   |   |
|                                            | enter voucher code                           | 2 SYSTEM                       | INFORMATION                                  |                   |                    |                          |                    |        | Search Now               |   |     |   |   |   |
|                                            | Create a New License File                    | -                              |                                              |                   |                    |                          |                    |        |                          |   |     |   |   |   |
|                                            | Create a new license file by mak             | License<br>Host ID * 12        | Node                                         |                   |                    |                          |                    |        |                          |   |     |   |   |   |
|                                            | Certifcate Based License                     | HUSLID (1)                     | Any                                          |                   |                    |                          |                    | -      |                          |   |     |   |   |   |
|                                            | Product                                      |                                |                                              |                   |                    |                          |                    | 8      | Subscription<br>End Date |   |     |   |   |   |
|                                            | V ISE WebPACK License                        |                                |                                              |                   |                    |                          |                    | nt.    | None                     |   |     |   |   |   |
|                                            | PetaLinux Tools License                      | 2                              |                                              |                   |                    |                          |                    | nt     | 365 days                 |   |     |   |   |   |
|                                            | Vivado HLS Evaluation Licena                 | 3 COMMEN                       | TS                                           |                   |                    |                          |                    | nt     | 30 days                  |   |     |   |   |   |
|                                            |                                              | Comments 1                     |                                              |                   |                    |                          |                    |        |                          |   |     |   |   |   |
|                                            | Generate Node-Locked License                 |                                |                                              |                   |                    |                          |                    |        |                          |   |     |   |   |   |
|                                            | Activation Based License                     | Next Res                       | t <u>Cancel</u>                              |                   |                    |                          |                    |        |                          |   |     |   |   |   |
|                                            | ▲ Important Informatio                       |                                |                                              |                   |                    |                          |                    |        |                          |   |     |   |   |   |

On the Review License Request window click "Next"

| (C) A https://xilino.en | titlenow.com/AcrossUser/main.gsp?licenseType         | = 28tproducts: 04511088ttab                                                                                                    | r&uuid=&              |                                   |                    |                     | 7 C 8+          | Googl | e.                      |        | P | ☆ 自 | ÷ | A | = |
|-------------------------|------------------------------------------------------|----------------------------------------------------------------------------------------------------|-----------------------|-----------------------------------|--------------------|---------------------|-----------------|-------|-------------------------|--------|---|-----|---|---|---|
|                         |                                                      |                                                                                                    | My .                  | Account ( Sig                     | o Out              | anguage * 1         | Documentation   |       | nioads Conta<br>nywords | ct Us  |   |     |   |   |   |
|                         |                                                      |                                                                                                    |                       | Pro                               | ducts              | Applications        | Support         |       | Buy About               | Xilinx |   |     |   |   |   |
|                         | Home : Support : Product Licensin                    | Generate Node License                                                                                                    | 2                     |                                   |                    |                     |                 |       |                         |        |   |     |   |   |   |
|                         | Product Licensin                                     | 4 REVIEW LICENSE R                                                                                                    | EQUEST                |                                   |                    |                     |                 |       |                         |        |   |     |   |   |   |
|                         |                                                      | Product Selections                                                                                                    |                       |                                   |                    |                     |                 |       |                         | 🖲 Help |   |     |   |   |   |
|                         | Create New Licenses Manag                            | Product                                                                                                    |                       | Subscription<br>End Date          | Available<br>Seats | Requested<br>Seats  |                 |       |                         |        |   |     |   |   |   |
|                         | Have a Voucher to Rede                               | ISE WebPACK License                                                                                                    |                       |                                   | 1/1                | 1                   |                 | g     | Search Now              |        |   |     |   |   |   |
|                         | Create a New License File                            | System Information                                                                                                    |                       |                                   |                    |                     |                 |       |                         |        |   |     |   |   |   |
|                         | Create a new license file by mak                     | License Noc<br>Host ID ANY                                                                                                    |                       |                                   |                    |                     |                 |       |                         |        |   |     |   |   |   |
|                         | Certifcate Based License                             |                                                                                                    |                       |                                   |                    |                     |                 |       |                         |        |   |     |   |   |   |
|                         | Product                                              |                                                                                                    |                       |                                   |                    |                     |                 | 8     | Subscriptio<br>End Date | n      |   |     |   |   |   |
|                         | V ISE WebPACK License                                |                                                                                                    |                       |                                   |                    |                     |                 | int   | None                    |        |   |     |   |   |   |
|                         | PetaLinux Tools License                              |                                                                                                    |                       |                                   |                    |                     |                 | int   | 365 days                |        |   |     |   |   |   |
|                         | Vivado HLS Evaluation Licens                         | Note: WebTalk is always e<br>bitstream is generated usi<br>and a WebPACK license is<br>information on WebTalk, gr<br>Previous Next Cancel | available, the WebPAC | se. If a design<br>X license will | is using a         | device contained    | I IN WEDPACK    | nt    | 30 days                 |        |   |     |   |   |   |
|                         | Generate Node-Locked License                         |                                                                                                    |                       |                                   |                    |                     |                 |       |                         |        |   |     |   |   |   |
|                         | Activation Based License                             |                                                                                                    |                       |                                   |                    |                     |                 |       |                         |        |   |     |   |   |   |
|                         | Important Information     The adivation licensing se |                                                                                                    | er because Vivado Lic | ense Manaoer                      | was pol-           | sed to iniliate thi | s web session o | r bec | ause the                |        |   |     |   |   |   |

The license file is mailed to your email address used for the Xilinx account. You can now download the license file from your email inbox.

**Note:** -If you have previously downloaded a license for this product (ISE WebPACK License) you will observe that the product is not listed under "Create New Licenses" tab on the **Product Licensing** page, as observed in the figure below.

| 🐔 Downloads               | × £ Xilino: Software and IP Lice × +                                                                                                    |                                                                |                                                       |                    |               |                          |   |    |   |   |   |
|---------------------------|----------------------------------------------------------------------------------------------------|----------------------------------------------------------------|-------------------------------------------------------|--------------------|---------------|--------------------------|---|----|---|---|---|
| 🗲 🛈 〉 🖴 https://xilinx.er | <b>titlenow.com</b> /AcrossUser/main.gsp?licenseType=2&product=0451108&tab=&uuid=&                                                                                    |                                                                |                                                       | 7 C                | S = Google    |                          | ٩ | ☆□ | ÷ | ÷ | - |
|                           |                                                                                                    | My Account   Sign Out                                          | Language *                                            | Documentation      | on Downk      |                          |   |    |   |   |   |
|                           |                                                                                                    | Products                                                       | Applicatio                                            | ns Supp            | ort Bu        | y About Xilinx           |   |    |   |   |   |
|                           | Home: Buscad: Product Licensing Create New Product Licensing Licenses                                                                                                 | Manage                                                         |                                                       |                    |               |                          |   |    |   |   |   |
|                           | Create New Licenses Manage Licenses Legacy Licensing                                                                                                    | Licenses                                                       |                                                       |                    |               | 🚺 Help                   |   |    |   |   |   |
|                           | Hare a Noucher to Redeem? ()<br>construction accommon<br>enter voucher code Redeem Now.                                                                               |                                                                | d No Charge C<br>valuation and I<br>cific cores to ta | to Charge core     | s catalog     | Search Now               |   |    |   |   |   |
|                           | Create a New License File                                                                                                    |                                                                |                                                       |                    |               |                          |   |    |   |   |   |
|                           | Create a new license file by making your product selections from the table to<br>Certificate Based Licenses                                                           | below T                                                        |                                                       |                    |               |                          |   |    |   |   |   |
|                           | Product                                                                                                    | Type                                                           | License                                               | Available<br>Seats | Status        | Subscription<br>End Date |   |    |   |   |   |
|                           | PetaLinux Tools License                                                                                                    | Certificate - Evaluation                                       | Node                                                  | 1/1                | Current       | 365 days                 |   |    |   |   |   |
|                           | Vivado HLS Evaluation License                                                                                                    | Certificate - Evaluation                                       | Node                                                  | 1/1                | Current       | 30 days                  |   |    |   |   |   |
|                           |                                                                                                    | List of                                                        |                                                       |                    |               |                          |   |    |   |   |   |
|                           | Denerate Node-Lacked License.                                                                                                    | Produ                                                          | cts                                                   |                    |               |                          |   |    |   |   |   |
|                           | Activation Based Licenses                                                                                                    |                                                                |                                                       |                    |               |                          |   |    |   |   |   |
|                           | Important Information     The activation licensing section below is disabled either because Vi     Activation Request IC has already been used to generate a license. | vado License Manager was no<br>Please see http://www.xilinx.co | t used to initial                                     | e this web ses:    | sion or becau | se the                   |   |    |   |   |   |

The license for "ISE WebPACK License" is listed under Manage Licenses tab, shown in the figure below.

| 🐔 Downloads 🛛 🗙                  | E Xilinx: Software and IP                                                              | like × +              |                       |              |                         |                              |                   |               |         |    |      |   |   |   |
|----------------------------------|----------------------------------------------------------------------------------------|-----------------------|-----------------------|--------------|-------------------------|------------------------------|-------------------|---------------|---------|----|------|---|---|---|
| • 0 A https://xilinx.entitlenows | com/AcrossUset/main.gsp?lic                                                            | enseType=2&product=0  | 451108-8tab=-8cuuid=1 | ði.          |                         | 7 C                          | - Google          |               |         | ۹. | ☆ 10 | • | Ĥ | = |
|                                  | Home : Suscot : Product<br>Product Lice<br>Create New Licenses<br>Manage License Files | nsing Crea<br>Licer   | te New<br>ISES        | Mana         |                         |                              |                   |               | () Help |    |      |   |   | ſ |
|                                  | Host Name                                                                              | Host Type             | Host D                | License Type | 05                      | Created By                   | Creat             | ed Date       |         |    |      |   |   |   |
|                                  | 1 C                                                                                    | 1.1                   |                       | Node         |                         | BASAWARAJ BA                 | SA 20 A           | UG 2014       |         |    |      |   |   |   |
|                                  | •                                                                                      | 1.1                   | •                     | Node         |                         | BASAWARAJ BA                 | LSA 09 FE         | 8 2014        |         |    |      |   |   |   |
|                                  |                                                                                        |                       |                       | Node         |                         | BASAWARAJ BA<br>BASAWARAJ BA |                   | VG 2011       |         |    |      |   |   |   |
|                                  |                                                                                        |                       |                       |              |                         |                              |                   |               |         |    |      |   |   |   |
|                                  | null null<br>Comments                                                                  | Node BASAN<br>Product | IARA) BASAWARA)       |              | Type                    | 20 AUG 201<br>Status         | 4<br>Subscription | Activated     |         |    |      |   |   |   |
|                                  |                                                                                        |                       |                       |              |                         |                              | End Date          | Seats         |         |    |      |   |   |   |
|                                  |                                                                                        | ISE Web               | PACK License          |              | Certificate - No Charge | e Current                    | None              | 1             |         |    |      |   |   |   |
|                                  | Download                                                                               | L/ E-mail             |                       | ISE          | WebPACK L               | icense                       |                   |               |         |    |      |   |   |   |
|                                  | • 🖻 🖻 🗂                                                                                |                       |                       |              |                         |                              | Į                 | Modify Licens | и.      |    |      |   |   |   |
|                                  |                                                                                        |                       |                       |              |                         |                              |                   |               |         |    |      |   |   |   |

To obtain the license:

- 1. Select the specific product, "ISE WebPACK License"
- 2. Click on either the **Download** or **E-mail** icons at the bottom-left (and high lightened in the figure above). Use **Download** to directly download the license file and use **E-mail** to mail yourself a copy of the license file.

Note: -If you have the license file previously downloaded (or received as an e-mail attachment) you can still use the same.

After the license (.lic) file has been downloaded, on the "Xilinx License Configuration Manager" under the "Manage Licenses" tab click on "Load License ..."

| local .Xilinx directory.                                    | se (.lic file) into the | Parade strategy  | an earth is his    |                 | data indication) | 900001100          | e, none to new | the des ( stat | Contrary in the |
|-------------------------------------------------------------|-------------------------|------------------|--------------------|-----------------|------------------|--------------------|----------------|----------------|-----------------|
| Load License                                                |                         |                  |                    |                 |                  |                    |                |                |                 |
| To point to a floating :<br>need to make these s<br>(Linux) |                         |                  |                    |                 |                  |                    |                |                |                 |
| XILINKO_LICENSE_FI                                          | E                       |                  |                    |                 |                  |                    |                |                | 1               |
| LM_LICENSE_FILE                                             | Ĩ.                      |                  |                    |                 |                  |                    |                | Şet            | 1               |
| HIDDEN                                                      | V Hide Built-in F       | ree Licens       | es                 |                 |                  |                    |                |                | Clear Cache     |
| Feature                                                     | S/W or<br>IP Core       | Version<br>Limit | Expiration<br>Date | License<br>Type | Count            | Licenses<br>In Use | Information    |                |                 |
| ten_gig_eth_pcs_p                                           | IP:Bought               | 2012.04          | Permanent          | Nodelocked      | Uncounted        |                    | License_Type   | Boughtipma     | n,ten_gig_eth   |
| xps_usb_host                                                | IP:Hardware_Ev          | 2013.06          | 30-jan-2           | Nodelocked      | Uncounted        |                    | License_Type   | Hardware_Ev    | valuation;ipma  |
| xps_usb2_device_v2                                          | IP:Hardware_Ev          | 1.0              | 30-jan-2           | Nodelocked      | Uncounted        |                    | License_Type   | Hardware_Ev    | aluation        |
| xps_usb2_device_v1                                          | IP:Hardware_Ev          | 1.0              | 30-jan-2           | Nodelocked      | Uncounted        |                    | License_Type   | Hardware_Ev    | aluation        |
| xps_usb2_device                                             | IP:Hardware_Ev          | 2013.06          | 30-jan-2           | Nodelocked      | Uncounted        |                    | License_Type   | Hardware_Ev    | aluation;ipma   |
| xps_uart16550_v1                                            | IP:Hardware_Ev          | 1.0              | 30-jan-2           | Nodelocked      | Uncounted        |                    | License_Type   | Hardware_Ev    | aluation        |
| xps_uart16550                                               | IP:Hardware_Ev          | 2013.06          | 30-jan-2           | Nodelocked      | Uncounted        |                    | License_Type   | Hardware_Ev    | aluation;ipma   |
| xps_most_nic_v1                                             | IP:Hardware_Ev          | 1.0              | 30-jan-2           | Nodelocked      | Uncounted        |                    | License_Type   | Hardware_Ev    | aluation        |
| xps_most_nic                                                | IP:Hardware_Ev          | 2013.06          | 30-jan-2           | Nodelocked      | Uncounted        |                    | License_Type   | Hardware_Ev    | aluation;ipma   |
| vns II temac už                                             | ID-Hardware Fv          | 10               | 30-ian-2           | Nodelocked      | Uncounted        |                    | License Tune   | Hardware Fu    | aluation +      |
| Local System Informa                                        | tion                    |                  |                    |                 |                  |                    |                |                |                 |
| Hostname:                                                   | HSP-P                   | C12-008          |                    |                 |                  |                    |                |                |                 |
| Network Interface Ca                                        |                         | 33039da          |                    |                 |                  |                    |                |                |                 |
| C: Drive Serial Number                                      | r: c8a5ci               | 310              |                    |                 |                  |                    |                |                |                 |

On the popup window navigate to the license file that you just downloaded select the license file and click "Open".

| E Xilina License Configurat                                                                                                    | ion Manager                                                            | and Theorem Theorem     | - X -                                        |                                                                                                    | As Mind-                                                 | A ( |
|----------------------------------------------------------------------------------------------------|------------------------------------------------------------------------|-------------------------|----------------------------------------------|----------------------------------------------------------------------------------------------------|----------------------------------------------------------|-----|
| G . Admini                                                                                                    | strator + Downloads                                                    |                         | P                                            | a and IP, or copy a                                                                                                    | AB AuBbCr. A Calegore                                    |     |
| Organize • New fol                                                                                                    | der<br>Name                                                            | Dete modified           | Туре                                         | es (*.k) residing in the                                                                                                    | stating                                                  |     |
| Cestop Connicad: Connicad: Connicad | 3 Xilm                                                                 | 2.09/2014 30:01, PM     | License                                      | ns below. (Jinux uons nil<br>nr.) ur fuor (feußi<br>Genr Gadre<br>)<br>pht ipman.ten. pig. eth                                                                                       | om your email inbox.<br>age Licenses" tab click on "Load |     |
| nperwoot nee vi ana<br>npermont nie ana                                                                                                    | name Xilina<br>Aardware Es. 10 30 jaar<br>Aardware Es. 2013.06 30 jaar | 2. Nodelocked Uncounted | Cancel<br>Icense, Type Ha<br>Icense, Type Ha | Inere, Liebustion (pme<br>Inere, Evaluation<br>Inere, Evaluation<br>Inere, Evaluation (pme<br>Inere, Evaluation)<br>(prese, Evaluation<br>(prese, Evaluation)<br>(prese, Evaluation) |                                                          |     |
| Local System Information                                                                                                    | P<br>Sesare PC<br>CD 013500594482,0012364<br>cB0175ce                  |                         |                                              | ,                                                                                                    |                                                          |     |
| About                                                                                                    |                                                                        |                         |                                              | Arhesh Quee                                                                                                    | 1212 (3 (3) (3) (4) 100% (-) (-)                         |     |

If the installation was successful a window showing "License installation was successful" pops up. Click "OK".

| Z Xilinx | License Configuration Man            |
|----------|--------------------------------------|
| ()       | License installation was successful. |
|          | ОК                                   |

Click "Close" to close "Xilinx License Configuration Manager".

| Load License<br>To point to a floating se<br>need to make these set<br>(Linux)<br>X1LINKD_LICENSE_FILE | ttings outside of this  |                  |                    |                 |                 | one of the         | environment | variables below. | A louve under a will |
|----------------------------------------------------------------------------------------------------|-------------------------|------------------|--------------------|-----------------|-----------------|--------------------|-------------|------------------|----------------------|
| need to make these set<br>(Linux)                                                                      | ttings outside of this  |                  |                    |                 |                 | one of the         | environment | variables below. | A lours unere will   |
| XILINKO_LICENSE_FILE                                                                                   |                         |                  |                    | 12378901101     | C: Vicenses (Xi | inx.lic (Win       |             |                  |                      |
|                                                                                                    | 2                       |                  |                    |                 |                 |                    |             | _                |                      |
| LM_LICENSE_FILE                                                                                        | 1                       |                  |                    |                 |                 |                    |             | Şet              |                      |
| HIDDEN                                                                                                 | V Hide Built-in F       | ree License      | 28                 |                 |                 |                    |             |                  | Clear Cache          |
|                                                                                                    | S/W or<br>IP Core       | Version<br>Limit | Expiration<br>Date | License<br>Type | Count           | Licenses<br>In Use | Informatio  | n                | ĺ                    |
| PlanAhead                                                                                              | S/W                     | 2015.08          | Permanent          | Nodelocked      | Uncounted       |                    | bb593707,1  | SE_WebPACK, se   | oftware, perma       |
| xps_usb_host                                                                                           | IP:Hardware_Ev          | 2013.06          | 30-jan-20          | Nodelocked      | Uncounted       |                    | License_Typ | pe:Hardware_E    | valuation; ipm.      |
| xps_usb2_device_v2                                                                                     | IP:Hardware_Ev          | 1.0              | 30-jan-20          | Nodelocked      | Uncounted       |                    | License_Typ | pe:Hardware_E    | valuation            |
| xps_usb2_device_v1                                                                                     | IP:Hardware_Ev          | 1.0              | 30-jan-20          | Nodelocked      | Uncounted       |                    | License_Typ | pe:Hardware_E    | raluation            |
| xps_usb2_device                                                                                        | IP:Hardware_Ev          | 2013.06          | 30-jan-20          | Nodelocked      | Uncounted       |                    | License_Typ | pe:Hardware_E    | valuation; ipm.      |
| xps_uart16550_v1                                                                                       | IP:Hardware_Ev          | 1.0              | 30-jan-20          | Nodelocked      | Uncounted       |                    | License_Typ | pe:Hardware_E    | valuation            |
| XC7Z010                                                                                                | s/W                     | 2015.08          | Permanent          | Nodelocked      | Uncounted       |                    | ьь593707,1  | SE_WebPACK, se   | oftware, perma       |
| xps_uart16550                                                                                          | IP:Hardware_Ev          | 2013.06          | 30-jan-20_         | Nodelocked      | Uncounted       |                    | License_Typ | pe:Hardware_E    | aluation; ipm.       |
| xC7Z030                                                                                                | s/w                     | 2015.08          | Permanent          | Nodelocked      | Uncounted       |                    | ьь593707,1  | SE_WebPACK, se   | oftware, perma       |
|                                                                                                    | ID-Handware Fu          | 2013.05          | 30-ian-20          | Modelorked      | Uncounted       |                    | License Tu  | ne-Hardware Fi   | aluation inm.        |
| xC7Z030                                                                                                | S/W<br>IP-Hardware, Fv. | 2015.08          | Permanent          | Nodelocked      | Uncounted       |                    | ьь593707,1  | SE_WebPACK, se   | oftware, per         |